# **Boomerang GSM Tutorial**

**Editor:**  Tomáš Mandys, tomas.mandys@2p.cz (2p plus)

**Home site:**  http://www.2p.cz

**Document status:**  Version 1.0 First release

#### **Table of Contents**

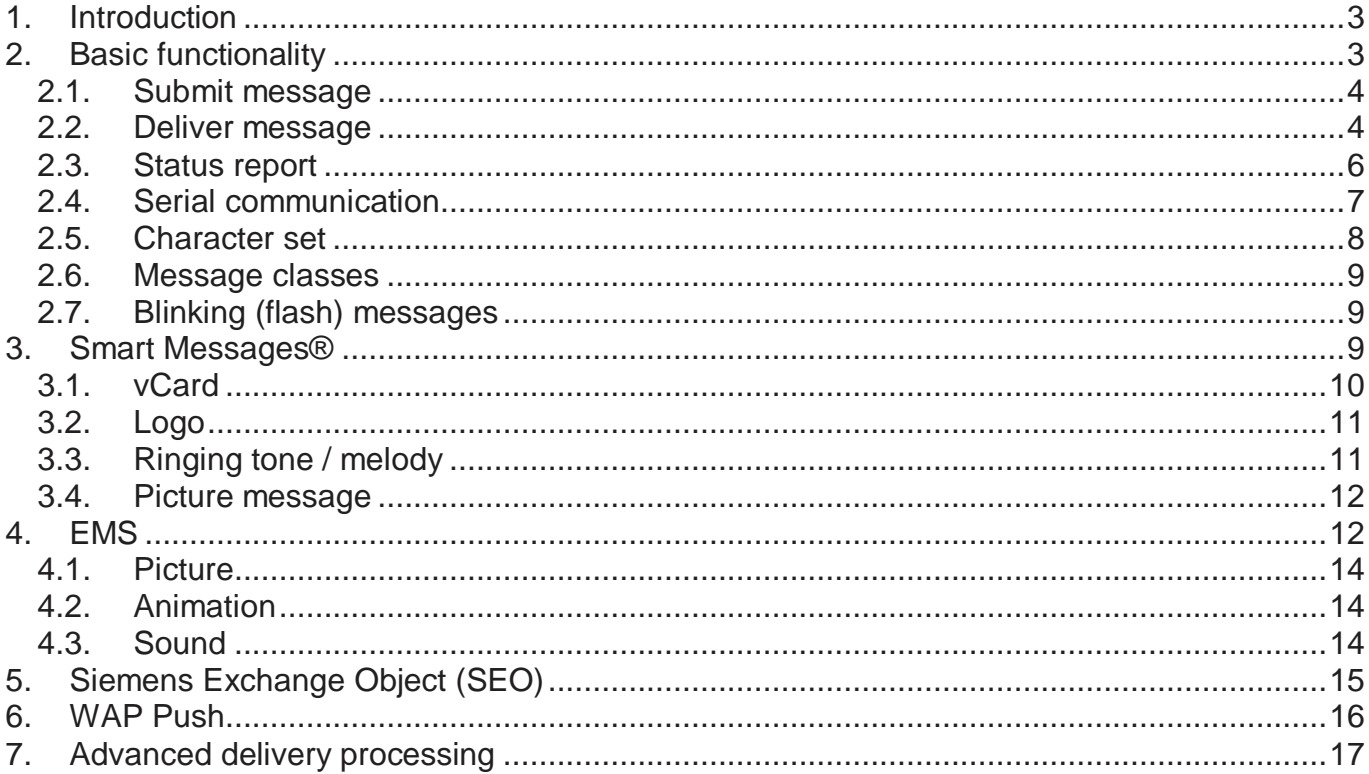

#### **Disclaimer**

The information of this document is provided ,"AS IS', with no warranties whatsoever, excluding in particular any warranty of merchantability, fitness for any particular purpose, or any warranty otherwise arising out of an information purposes only.

## **1. Introduction**

This document describes how to create a simple application based on Boomerang library for SMS communication. GSM specifications are published at ETSI (European Telecommunications Standards Institute – http://www.etsi.org) in GSM 3.38 and 3.40 standards (ETSI TS 100 900/901).

# **2. Basic functionality**

Create new application and place TGSM and TComm components on a form. Both are located probably on Communication palette.

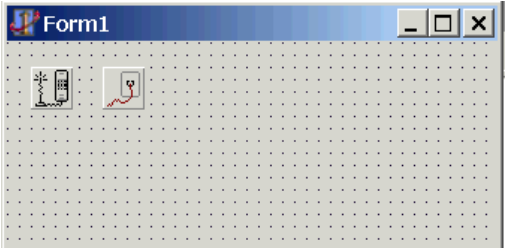

Assign Comm1 as GSM1.COMDevice

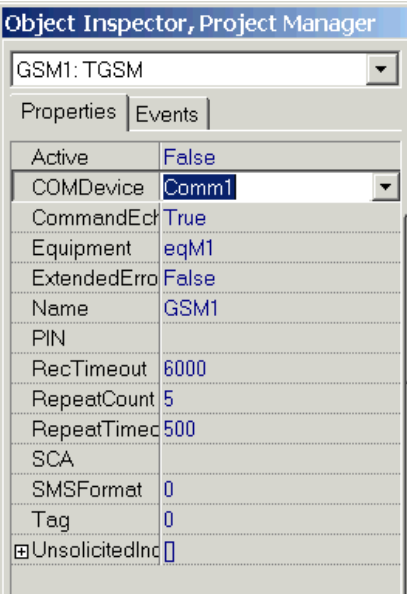

TGSM component must be active to work. Call GSM1.Open method or set GSM1.Active=True. Component establishes communication with a GSM module.

```
procedure TForm1.FormShow(Sender: TObject); 
begin 
   GSM1.Open; 
end;
```
GSM component requires some mandatory parameters. Recommended places for setup are in GSM1.OnBeforeOpen and Comm1.BeforeOpen events. You should know which serial port is the GSM module connected to, GSM operator parameters and SIM card security code (PIN).

```
procedure TForm1.GSM1BeforeOpen(DataSet: TConnection); 
begin 
   with DataSet as TGSM do 
   begin 
    Equipment:= eqM35;<br>PIN:= '1234';
                               // or empty string if PIN is not required
     SCA:= '+420602909909'; // phone number of operator service center 
     SMSFormat:= smsfPDU; // or smsfText according to GSM module 
   end; 
end;
```

```
procedure TForm1.Comm1BeforeOpen(DataSet: TConnection); 
begin 
   with DataSet as TComm do 
   begin 
     DeviceName:= 'Com1'; 
     BaudRate:= br19200; 
   end; 
end;
```
GSM components are ready for communication. You setup parameters in design time using object inspector, of course.

#### **2.1. Submit message**

Create a button and in OnClick event do SMS sending functionality. First it's necessary to define what to send via TSMSSubmit class instance and then send it using GSM1. SendSMS method.

```
procedure TForm1.Button1Click(Sender: TObject); 
var 
   SMS: TSMSSubmit; 
begin 
   SMS:= TSMSSubmit.Create; 
   try 
    SMS.GSM := GSM1; SMS.DA:= '+420604690589'; // destination address 
     SMS.UD:= 'My first SMS send using Boomerang library'; // text of message 
     GSM1.SendSMS(SMS); 
   finally 
     SMS.Free; // destroy object instance 
   end; 
end;
```
#### **2.2. Deliver message**

Now the application can send simple text message and we implement delivery message functionality.

First after GSM1 component is open then the GSM module will be checked if messages are stored in memory.

```
procedure TForm1.GSM1AfterOpen(DataSet: TConnection); 
var 
   Sg: TStrings; 
   I, J: Integer; 
begin 
   // retrieve messages from module memory 
   if (DataSet as TGSM).Equipment in [eqM20, eqNokia9110, eqWavecom, eqFasttrack] then 
     Sg:= GSM1.GetSMSList(4{all}) 
   else 
     Sg:= GSM1.GetSMSList(-1); 
   try 
     for I:= 0 to Sg.Count-1 do // process all retrieved messages 
     begin 
       J:= StrToInt(Sg.Names[I]); 
       if StrToInt(Sg.Values[Sg.Names[I]]) in [0{unreaed}] then 
       begin 
         if Sg.Objects[I] <> nil then
```

```
 ProcessSMS(Sg.Objects[I] as TSMS); 
        end; 
        GSM1.DeleteSMS(J); 
     end; 
   finally 
     Sg.Free; 
   end; 
end;
```
There are two possibilities how to process delivered messages. The application can periodically check the GSM module if a message has been delivered using GSM1.GetSMSList method or take advantage that the GSM module alerts application that a message has been delivered using GSM1.OnUnsolicitedSMS event. But alerting, i.e. unsolicited indication, must be enabled using GSM1.UnsolicitedIndication property – add it in GSM1.OnBeforeOpen event.

Note that some mobile phones (e.g. Siemens S55) do not alert application if message is delivered unless uindOnlyIndication feature is enabled.

```
procedure TForm1.GSM1BeforeOpen(DataSet: TConnection); 
begin 
   with DataSet as TGSM do 
   begin 
     ... 
     UnsolicitedIndication:= [uindSMSDeliver, uindOnlyIndication]; 
   end; 
end;
```
To the OnUnsolicitedSMS are passed two important parameters, *Idx* and *aSMS. Idx* is byte identifier of message in GSM module memory and aSMS is instance carrying delivered message data. If aSMS is nil it's necessary to read it explicitly from GSM module memory using GSM1.ReadSMS method.

```
procedure TForm1.GSM1UnsolicitedSMS(Sender: TObject; Idx: Integer; 
   aSMS: TSMS); 
var 
   Stat: Integer; 
begin 
   if aSMS = nil then 
     begin 
       try 
          aSMS:= GSM1.ReadSMS(Idx, Stat); 
          if Stat in [0{unread}] then 
            ProcessSMS(aSMS); // process only unreaded messages 
       finally 
          GSM1.DeleteSMS(Idx); // delete message from module memory 
       end; 
     end 
   else 
     begin 
       ProcessSMS(aSMS); 
       if Idx <> -1 then 
         GSM1.DeleteSMS(Idx); 
     end; 
end;
```
Message is passed to ProcessSMS where message is processed. It's necessary to test type of aSMS instance because more message types are delivered by this manner. Delivered message is defined as TSMSDeliver class.

```
procedure TForm1.ProcessSMS(aSMS: TSMS); 
var 
   S: string; 
begin 
   if aSMS is TSMSDeliver then 
     begin 
       with aSMS as TSMSDeliver do 
         S:= Format('>%s, OA: %s, UD: %s', 
              [DateTimeToStr(SCTS), OA, UD]);
     end 
   else 
     Exit; 
   MessageDlg(S, mtInformation, [mbOk], 0); 
end;
```
Now is the application able to send and show delivered messages.

#### **2.3. Status report**

GSM network implements notification if message was delivered to destination address, i.e. status report. Status report request is send with SMS. Just add one line to *Button1Click* event.

```
procedure TForm1.Button1Click(Sender: TObject); 
begin 
 ... 
     SMS.SRR:= True; // status report request 
     GSM1.SendSMS(SMS); 
 ... 
end;
```
GSM operator sends the status report to originator as special message. GSM module alerts application that a message has been delivered using GSM1.OnUnsolicitedSMS event, enable alerting using GSM1.UnsolicitedIndication

```
procedure TForm1.GSM1BeforeOpen(DataSet: TConnection); 
begin 
   with DataSet as TGSM do 
   begin 
     ... 
     UnsolicitedIndication:= [uindSMSDeliver, uindSMSStatusReport, 
                                uindOnlyIndication]; 
   end; 
end;
```
Add processing algorithm to ProcessSMS method as new fork. The status report is defined as TSMSStatusReport class.

```
procedure TForm1.ProcessSMS(aSMS: TSMS); 
var 
   S: string; 
begin 
 ... 
   else if aSMS is TSMSStatusReport then
```

```
 begin 
       with aSMS as TSMSStatusReport do 
         S:= Format('!%s, OA: %s, Status: %d, DT: %s', 
             [DateTimeToStr(Now), OA, Status, DateTimeToStr(DT)]);
     end 
 ... 
end;
```
Note that not all modules support status report.

#### **2.4. Serial communication**

Serial communication between machine and GSM module can be logged for custom purposes. Let's show how to log it in terminal window. Simply add a TTerminal visible VCL component and TFileTermLogger non-visual component. Both components should be located on Communication palette. Connect Comm1 to FileTermLogger1 and Terminal1 to FileTermLogger1. All characters flowing through serial port will be passed to FileTermLogger1 component and then to visual terminal window.

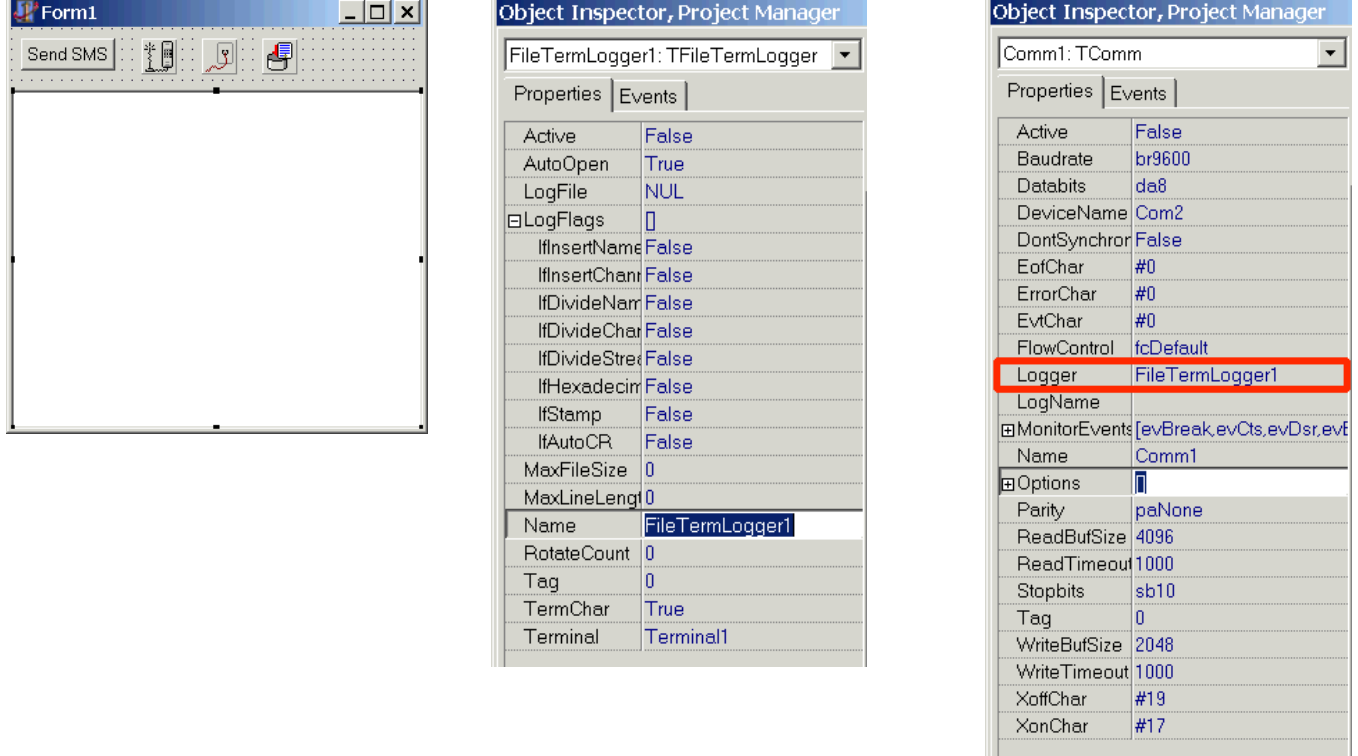

To enable user input in terminal perform following action in Terminal1.OnKeyPressEvent.

```
procedure TForm1.Terminal1KeyPress(Sender: TObject; var Key: Char); 
begin 
  if not GSM1.Active then<br>GSM1.COMDevice.Close;
                                // reopen to take effect potential new Comm1 parameters
   GSM1.COMDevice.Open; 
   GSM1.COMDevice.Send(Key); // send key to GSM module 
  Key: = #0;end;
```
Note that all characters are echoed back then will be logged to terminal window twice.

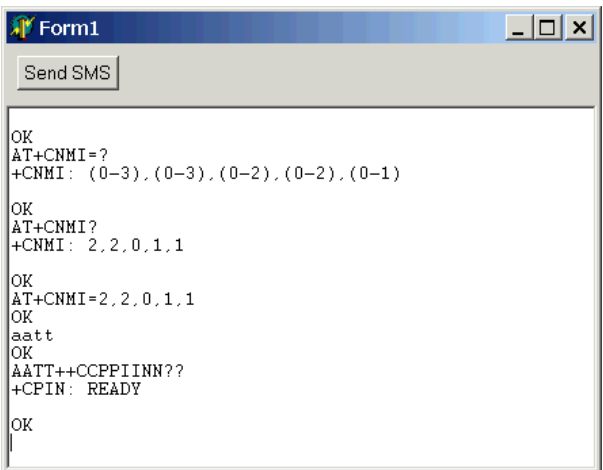

#### **2.5. Character set**

Message text in standard message is encoded in 7-bit set then codes between #0 and #127 are possible. GSM unit provides two functions to transliterate between ANSI and GSM code page. Alphabet characters have the same code in both sets but e.g. "at" ("@") sign has in GSM code page assigned code #0. Maximal length of 7-bit message is 160 characters.

```
S:= ISOtoSMS('myname@mydomain.com');
```
S:= SMStoISO(aSMS.UD);

GSM standard provides also 8-bit messages, i.e. binary messages. Maximal length of binary message is 140 characters. To send binary message set TSMSSubmit.DCS property value to \$F5 (or \$04).

```
procedure TForm1.Button1Click(Sender: TObject); 
begin 
 ... 
     SMS.DCS:= $04; // or $16, $F5 // binary 8-bit message 
     GSM1.SendSMS(SMS); 
 ... 
end;
```
Next supported code page is 16-bit UCS-2, i.e. Unicode. Maximal length of Unicode message is 70 characters. To send Unicode message set TSMSSubmit.DCS property value to \$08 (or \$1A). Feed message text to TSMSSubmit.WideUD instead to TSMSSubmit.UD property.

```
procedure TForm1.Button1Click(Sender: TObject); 
begin 
 ... 
     SMS.DCS:= $08; // or $1A // Unicode message 
     SMS.WideUD:= 'My first Unicode SMS send using Boomerang'; // text of message 
     GSM1.SendSMS(SMS); 
   ... 
end;
```
See documentation of DCS field. Note that some modules do not support all standardized DCS codes. For example Siemens M20 does not support \$08, \$04 anyway and \$16, \$1A with bug. It depends also on GSM module firmware.

## **2.6. Message classes**

Message class defines target message platform. There are four message classes – class 0 to 3. The most of mobile phones support message class 0 and 2.

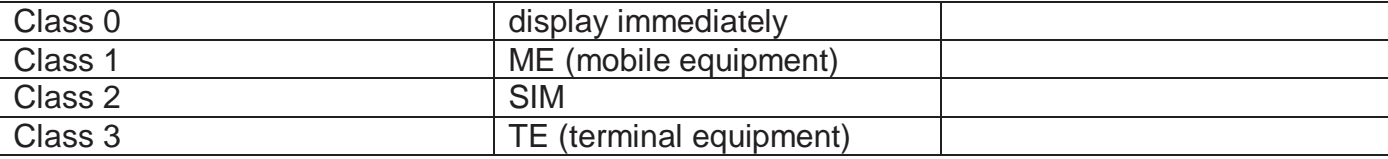

Message class is determined using TGSM.DCS property. If DCS is set to 0 default class is used (probably Class 2)

```
procedure TForm1.Button1Click(Sender: TObject); 
 ... 
     SMS.DCS:= $F0; // message class 0 
     SMS.UD:= 'My first message to display immediately'; 
     GSM1.SendSMS(SMS); 
 ... 
end;
```
See documentation of DCS field.

## **2.7. Blinking (flash) messages**

On some phones (all Nokias, some Siemens, Ericsson, Motorola etc.) a class 0 message will appear as a flash SMS message. These messages appear on the screen immediately upon arrival, without the need to press any buttons on the phone. If the data coding scheme is set to 16-bit UCS-2 (Unicode), and the message starts with character #1, it will appear as a blinking flash message. Some phones provides "enable/disable" blinking tag characters that enable blinking of part of message. Tag characters are defined in XSMS.pas as smBlinkOn and smBlinkOff constants.

```
procedure TForm1.Button1Click(Sender: TObject); 
 ... 
     SMS.DCS:= $18; // UNICODE message, class 0 
     SMS.WideUD:= #1+'BLINK'; 
     GSM1.SendSMS(SMS); 
 ... 
end;
```
## **3. Smart Messages®**

Smart Messages were introduced by Nokia and are supported on Nokia phoned. It enables transmitting of binary content (logo, ringing tone, vCard, vCalendar) over the air in using plain SMS. Binary content may be larger than 140/160 character then does not fit to one message.

There is defined protocol that enables splitting of content at originating side to more messages i.e. packets and concatenating them at target side. Protocols are implemented in XSMS.pas unit. There are abstract protocol classes – TSMSProtocol, TSMSProtocol2 – and concrete TNBS and TUDHProtocol classes. Note that Smart Messages except vCards and vCalendars use UDH (User Data Header) then TSMSSubmit.UDHI property must be set to True and DCS

as binary 8-bit messages. Content is identified by a defined port number (see smPortxxxx constants).

Binary content is defined using TSmartMessage class.

Note that color pictures and polyphony melodies may not be transmitted via Smart Messages.

Detailed specifications are published at Nokia developer site http://www.forum.nokia.com.

```
procedure TForm1.SendSmartMessage(SM: TSmartMessage; aDestAddress: Word); 
var 
   I: Integer; 
   NBS: TSMSProtocol2; 
   SMS: TSMSSubmit; 
begin 
   SMS:= TSMSSubmit.Create; 
   try 
    SMS.GSM := GSM1; SMS.DA:= DestAddress; // destination address 
     if SM.InheritsFrom(TSMMIMEDirectory) then 
       begin 
        SMS.DCS:= 0; // default message class
         NBS:= TNBS.Create // vCard and vCalendar 
       end 
     else 
       begin 
         SMS.DCS:= $F6; // binary message, class 2, SIM 
         SMS.UDHI:= True; // user data header indicator 
         NBS:= TUDHProtocol.Create; 
       end; 
     try 
       NBS.Options:= [smspoAddressing, smspoReference]; 
       NBS.DestinationAddress:= aDestAddress; // set port address 
       NBS.SourceAddress:= NBS.DestinationAddress; 
       NBS.Data:= SM.Data; // feed binary data 
       NBS.Reference:= fReference mod 256; // unique identifier 
       Inc(fReference); // every message has unique identifier 
       for I:= 1 to NBS.FragmentCount do // send particular packets 
       begin 
         SMS.UD:= NBS.Fragments[I]; 
        GSM1.SendSMS(SMS); // send message
       end; 
     finally 
       NBS.Free; 
     end; 
   finally 
     SMS.Free; 
   end; 
end;
```
## **3.1. vCard**

The simplest Smart Message type is vCard carrying personal contact data defined in TSMvCard class.

```
procedure TForm1.Button2Click(Sender: TObject);
```

```
var 
   SM: TSMvCard; 
begin 
   SM:= TSMvCard.Create; 
   try 
     SM.Records.Values['N']:= 'My test contact'; // name 
     SM.Records.Values['TEL']:= '+420604123456'; // phone number 
     SendSmartMessage(SM, smPortMIMEvCard); 
   finally 
     SM.Free; 
   end; 
end;
```
## **3.2. Logo**

Logo is a monochrome picture that appears on mobile display. Mobile logo is assigned to operator which network mobile is logged in hence the operator must be identified via MNC and MCC code. Picture dimension depends on mobile phone. Boomerang implements logo in TSMOperatorLogo class. To delete operator logo set MNC and MCC to zero.

```
procedure TForm1.Button3Click(Sender: TObject); 
var 
   SM: TSMOperatorLogo; 
   Bmp: TBitmap; 
const 
   OperatorID= 23001; // T-Mobile Czech 
begin 
   SM:= TSMOperatorLogo.Create; 
   try 
    SM.Width:= 16; \frac{1}{2} // picture dimension
     SM.Height:= 16; 
     SM.MCC:= OperatorID div 100; // GSM operator network identifier 
     SM.MNC:= OperatorID mod 100; 
     Bmp:= TBitmap.Create; 
     try 
       Bmp.LoadFromFile('logo.bmp'); // bitmap mask
       SM.ImportFromImage(Bmp); 
     finally 
       Bmp.Free; 
     end; 
     SendSmartMessage(SM, smPortOperatorLogo); 
   finally 
     SM.Free; 
   end; 
end;
```
Note that is defined also CLI (Calling Line Identification) icon that may assigned to a phone list item (TSMCLIIcon class).

## **3.3. Ringing tone / melody**

Ringing tone functionality is implemented in TSMRingingTone class. Only simple one instrument melodies may be transmitted. Library support simple import and export to RTTTL format. There are tools that support conversion from a MIDI file to RTTTL format.

```
procedure TForm1.Button4Click(Sender: TObject); 
var
```

```
 SM: TSMRingingTone; 
   St: TStream; 
begin 
   SM:= TSMRingingTone.Create; 
   try 
     St:= TFileStream.Create('melody.rtt', fmOpenRead); 
     try 
       SM.RTTTL:= StreamToString(St); // load from file in RTTTL format 
     finally 
       St.Free; 
     end; 
     SendSmartMessage(SM, smPortRingingTone); 
   finally 
     SM.Free; 
   end; 
end;
```
#### **3.4. Picture message**

Smart Messages support picture messages that enable combining picture and text into one message. There is defined TSMMultipartMessage class that behaves like text and picture container.

```
procedure TForm1.Button5Click(Sender: TObject); 
var 
   SMMP: TSMMultipartMessage; 
   SM: TSMOTABitmap; 
   SMT: TSMTextISO; 
   Bmp: TBitmap; 
begin 
   SMMP:= TSMMultipartMessage.Create; 
   try 
    SM:= TSMOTABitmap. Create; // picture
    SM.Width:= 16; \frac{1}{2} // picture dimension
    SM.Height:= 16; Bmp:= TBitmap.Create; 
     try 
       Bmp.LoadFromFile('logo.bmp'); // bitmap mask
       SM.ImportFromImage(Bmp); 
     finally 
       Bmp.Free; 
     end; 
     SMMP.Multiparts.Add(SM); 
     SMT:= TSMTextISO.Create; // additional text 
     SMT.Text:= 'My first commented picture message'; 
     SMMP.Multiparts.Insert(0, SMT); // add above picture 
     SendSmartMessage(SMMP, smPortMultiPart); 
   finally 
     SMMP.Free; 
   end; 
end;
```
# **4. EMS**

EMS standard is supported in Siemens, Ericsson, Alcatel phones. It enables transmitting of binary content (logo, ringing tone, vCard, vCalendar) over the air in using plain SMS. Binary objects are placed into text. Packets of EMS messages are transmitted with UDH (User Data Header) as binary messages. TEMSUDHProtocol class is used and support dividing of long objects using UPI (User Prompt Indicator).

Binary content is defined using TEMS container class. The container contains any number of TEMSObject objects.

Note that even EMS specification defines color pictures, polyphony melodies and digitized sounds but it's not supported in phones anyway. Upload of such objects is performed only using WAP Push or MMS technology.

Specification may be found at http://www.3gpp.org in "3GPP TS 23.040" standard.

```
procedure TForm1.SendEMS(EMSObj: TEMSObject; aText: string); 
var 
   I: Integer; 
   NBS: TUDHProtocol; 
   EMS: TEMS; 
   SMS: TSMSSubmit; 
begin 
   SMS:= TSMSSubmit.Create; 
   try 
    SMS.GSM := GSM1; SMS.DA:= DestAddress; // destination address 
    SMS.DCS:= $F6; // binary message, class 2, SIM
    SMS. UDHI:= True; // user data header indicator
     NBS:= TEMSUDHProtocol.Create; 
     try 
       NBS.Options:= [smspoReference]; 
       NBS.Reference:= fReference mod 256; // unique identifier 
       Inc(fReference); // every message has unique identifier 
       EMS:= TEMS.Create; 
       try 
        EMS.Text:= aText;
         EMS.Objects.Add(EMSObj); // add object to EMS container 
         EMS.WriteTo(NBS); // write data to protocol object 
       finally 
         EMS.Free; 
       end; 
       for I:= 1 to NBS.FragmentCount do // send particular packets 
       begin 
         SMS.UD:= NBS.Fragments[I]; 
         GSM1.SendSMS(SMS); // send message 
       end; 
     finally 
       NBS.Free; 
     end; 
   finally 
     SMS.Free; 
   end; 
end;
```
#### **4.1. Picture**

Picture is a monochrome mask that appears in message. Phone operator can save message e.g. as logo directly at phone. Library implements EMS pictures in TEMSPictureSmall (16x16 pixels), TEMSPictureLarge (32x32 pixels) and TEMSPictureVariable classes.

```
procedure TForm1.Button6Click(Sender: TObject); 
var 
   EMS: TEMSPicture; 
   Bmp: TBitmap; 
begin 
   EMS:= TEMSPictureSmall.Create; // 16x16 pixels 
   Bmp:= TBitmap.Create; 
   try 
     Bmp.LoadFromFile('logo.bmp'); // bitmap mask 
     EMS.ImportFromImage(Bmp); 
   finally 
     Bmp.Free; 
   end; 
   SendEMS(EMS, 'My first EMS small picture (16x16) pixels'); 
end;
```
## **4.2. Animation**

Animation is set of four monochrome masks that are periodically displayed in message. Library implements custom EMS pictures in TEMSAnimationSmall (8x8 pixels) and TEMSAnimationLarge (16x16 pixels) classes and predefined animation in TEMSAnimationPredef class (see emsanixxxx constants)

```
procedure TForm1.Button7Click(Sender: TObject); 
var 
   EMS: TEMSAnimation; 
   Bmp: TBitmap; 
begin 
   EMS:= TEMSAnimationLarge.Create; // 16x16 pixels
   Bmp:= TBitmap.Create; 
   try 
     Bmp.LoadFromFile('anim.bmp'); // bitmap mask 32x8 pixels 
     EMS.ImportFromImage(Bmp); 
   finally 
     Bmp.Free; 
   end; 
   SendEMS(EMS, 'My first EMS large animation (16x16) pixels'); 
end;
```
## **4.3. Sound**

Custom EMS sound functionality is implemented in TEMSSoundUserDef class. Only simple one instrument melodies are supported. Library supports import from RTTTL format using TSMRingingTone. Custom sounds are implemented in TEMSSoundPredef class (see emssndxxxx constants).

```
procedure TForm1.Button8Click(Sender: TObject); 
var 
   EMS: TEMSSoundUserDef; 
   SM: TSMRingingTone; 
   St: TStream; 
begin 
   EMS:= TEMSSoundUserDef.Create;
```

```
 SM:= TSMRingingTone.Create; 
   try 
     St:= TFileStream.Create('melody.rtt', fmOpenRead); 
     try 
       SM.RTTTL:= StreamToString(St); // load from file in RTTTL format 
       EMS.ImportFromSM(SM); 
     finally 
       St.Free; 
     end; 
   finally 
     SM.Free; 
   end; 
   SendEMS(EMS, 'My first EMS sound'); 
end;
```
# **5. Siemens Exchange Object (SEO)**

Starting with the S 45 and ME 45, Siemens mobile phones provide over-the-air (OTA) download capabilities for different types of content – Windows bitmaps and monophonic MIDI ring tones.

Data are divided into packets and concatenated using *TSiemensOTA* protocol class.

See "Siemens Mobile Phones: Specifications for OTA-Download Service" for more information.

```
procedure TForm1.SendSEO(aFileName: string); 
var 
   NBS: TSiemensOTA; 
   St: TStream; 
   SMS: TSMSSubmit; 
   I: Integer; 
begin 
   SMS:= TSMSSubmit.Create; 
   try 
    SMS.GSM := GSM1; SMS.DA:= DestAddress; // destination address 
    SMS.DCS:= $F5; \frac{1}{2} // binary message, class 1
     NBS:= TSiemensOTA.Create; 
     try 
       NBS.Reference:= fReference mod 256; // unique id 
       Inc(fReference); 
       NBS.ObjectName:= ExtractFileName(aFileName); 
       NBS.ObjectType:= Copy(LowerCase(ExtractFileExt(aFileName)), 2, 3);// bmp or mid 
       St:= TFileStream.Create(aFileName, fmOpenRead); 
       try 
         NBS.Data:= StreamToString(St); // feed binary data 
       finally 
         St.Free; 
       end; 
       for I:= 1 to NBS.FragmentCount do // send packets 
       begin 
         SMS.UD:= NBS.Fragments[I]; 
         GSM1.SendSMS(SMS); // send message 
       end; 
     finally 
       NBS.Free; 
     end; 
   finally 
     SMS.Free; 
   end; 
end;
```
# **6. WAP Push**

Color pictures and polyphonic melodies may be transmitted using WAP Push technology. Mobile phone must support WAP. Individual obtains special message (WAP push SMS) containing link to a resource at public network place. Mobile phone recognized it and according type provides resource download on demand. Individual manually confirms that want download resource in WAP browser. Hence resource is downloaded not as message but as data using GPRS or CSD dial-up.

WAP Push message is created using TUDHProtocol and TWAPService classes. Resource is determined as WBXML document. WBXML format is binary equivalent of WML text format. WBXML is compressed to save limited bandwidth. Data of WAP document are stored in TWapDocument class instance.

There are three supported WAP Push services in the library – TWapServiceIndication, TWapServiceLoad and TWapCacheOperation classes.

Specification may be found at http://www.wapforum.org and http://www.openmobilealliance.org.

```
procedure TForm1.SendWapPush(aWapPushObj: TWapService; aType: Byte); 
var 
   NBS: TUDHProtocol; 
   SMS: TSMSSubmit; 
   I: Integer; 
   WD: TWapDocument; 
begin 
   SMS:= TSMSSubmit.Create; 
   try 
    SMS.GSM := GSM1; SMS.DA:= DestAddress; // destination address 
     SMS.DCS:= $F6; // binary message, class 2, SIM 
     SMS.UDHI:= True; 
     NBS:= TUDHProtocol.Create; 
     try 
       NBS.Options:= [{smspoReference, }smspoAddressing]; 
       NBS.DestinationAddress:= smPortWAPPushConnectionlessSessionService_client; 
       NBS.SourceAddress:= smPortWAPConnectionlessSessionService; 
       WD:= TWapDocument.Create; 
       try 
         aWapPushObj.AssignToWapDocument(WD); // encode as WAP document 
         NBS.Data:= #01#06#01+Chr(aType or $80)+WD.WBXMLData; // magic header 
       finally 
         WD.Free; 
       end; 
       NBS.Reference:= fReference mod 256; 
       Inc(fReference); 
       for I:= 1 to NBS.FragmentCount do // send particular packets 
       begin 
         SMS.UD:= NBS.Fragments[I]; 
        GSM1.SendSMS(SMS); \frac{1}{2} // send message
       end; 
     finally 
       NBS.Free; 
     end; 
   finally 
     SMS.Free;
```

```
 end; 
end; 
procedure TForm1.Button11Click(Sender: TObject); 
var 
   WP: TWapServiceIndication; 
begin 
   WP:= TWapServiceIndication.Create; 
   try 
     WP.HRef:= 'http://www.2p.cz/wap/example/test.jpg'; // an object address 
    WP.Caption:= 'My first launching bird'; // description that appear in SMS
     SendWapPush(WP, $2E); 
   finally 
     WP.Free; 
   end; 
end;
```
# **7. Advanced delivery processing**

Large messages which content does not fit into one SMS are divided at originating side to more packets. Library supports concatenating of Smart Messages, EMS and Siemens Exchange Objects. All delivered messages are passed through TSMSProtocolStack class that tries to group corresponding packets. Does not matter in which order the packets are coming. The instance of TSMSProtocolStack class must be persistent hence is declared in private part of the form.

```
procedure TForm1.FormCreate(Sender: TObject); 
begin 
   FSMSProtocol:= TSMSProtocolStack.Create; 
end; 
procedure TForm1.FormDestroy(Sender: TObject); 
begin 
   FSMSProtocol.Free; 
end;
```
ProcessSMS method has been enhanced of passing messages to fSMSProtocol object. First expired non-complete messages are removed in fSMSProtocol.CleanSMSProtocols method. If message is not completed in a few tens of seconds it won't be completed probably anymore – some message packet was lost. In the example are cleaned messages non-completed to 5 minutes.

Next delivered message (packet) is processed in fSMSProtocol.ProcessSMS method. If method recognizes that message is a packet then returns True and NBS object of TSMSProtocol. NBS.Status property holds status – if message is completed or not. According NBS class type is type of message is recognized. When concatenated message is processed then is removed from the stack using fSMSProtocol.RemoveSMSProtocol.

```
procedure TForm1.ProcessSMS(aSMS: TSMS); 
var 
   S, S2: string; 
   I: Integer; 
   NBS: TSMSProtocol; 
   Addr: Word; 
   SM: TSmartMessage;
```

```
 EMS: TEMS; 
begin 
   if aSMS is TSMSDeliver then 
     begin 
       with aSMS as TSMSDeliver do 
 ... 
       // do advanced processing 
       // remove expired messages 
       fSMSProtocol.CleanSMSProtocols(5{min}/60/24, False); 
       // check concatanation status of delivered message 
       if fSMSProtocol.ProcessSMS(aSMS, NBS) then 
       begin // message is concatable 
        Addr := 0; if NBS is TSMSProtocol2 then 
           Addr:= TSMSProtocol2(NBS).DestinationAddress; 
         S2:= Format('*ref:%.2x, #%d/%d, , addr:%.4x', 
                      [NBS.Reference, NBS.InsertedCount, NBS.FragmentCount, Addr]); 
         if NBS.Status = smspsOK then 
         begin // message is last part 
          S2:= S2+' complete';
            { here is possible process received data, show bitmap, play melody, 
              save it to file etc. } 
           if NBS is TSMSProtocol2 then 
              begin 
                // first check if message is Smart Message 
                SM:= TSmartMessage.CreateSM(NBS.Data, 
                                              TSMSProtocol2(NBS).DestinationAddress); 
                if SM <> nil then 
                  try 
                    S2:= S2 + ' SmartMessage:'+SM.ClassName; 
                    {if SM is TSMMultipartMessage then 
                      S2:= S2+'Multipart message' 
                    else if SM is TSMRingingTine then
                      S2:= S2+'Ringing tone' classname inheritsfrom } 
                  finally 
                    SM.Free; 
                  end 
                else if NBS is TUDHProtocol then 
                  begin 
                    // if it's not Smart Message it's EMS 
                    EMS:= TEMS.Create; 
                    try 
                       try 
                         EMS.ReadFrom(TUDHProtocol(NBS)); 
                        S2 := S2 + ' EMS' for I:= 0 to EMS.Objects.Count-1 do 
                        begin 
                           if I > 0 then 
                            S2 := S2 + ', ';
                           S2:= S2+EMS.Objects[I].ClassName; 
                        end; 
                      except 
                      end; 
                    finally 
                      EMS.Free; 
                    end; 
                  end; 
              end 
           else if NBS is TSiemensOTA then
```

```
 begin 
                S2:= S2 + Format(' SEO: %s, Name: "%s"', 
                                   [string(TSiemensOTA(NBS).ObjectType), 
                                    string(TSiemensOTA(NBS).ObjectName)]); 
              end; 
            fSMSProtocol.RemoveSMSProtocol(NBS); // remove message from stack 
            NBS.Free; 
         end; 
         S:= S+#13#10+S2; 
       end; 
     end 
   ... 
end;
```